# HEP Computing Part II Scripting Adrian Bevan

Lectures 4,5

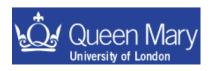

## Lecture 4

- Introduction to scripts: what are they, how do you write and run them?
- Using bash

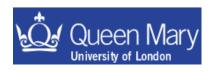

# Scripting

This section covers the idea of putting together use of commands into a unit/block  $\rightarrow$  *i.e.* a script:

- how to write your own scripts
- understand other people's scripts
- know where to get more information

The benefit of scripting is the automation of common repetitive Tasks; so you get

- →greater productivity
- →time to spend elsewhere doing more interesting things

There are many different ways to get the same result – as long as the script works there is no right or wrong solution – just do/use what works for you.

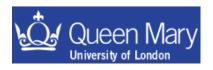

# What should you learn?

Aim to learn two things:

A basic grasp of a shell scripting language and something like PERL

bash – default shell

Other shells exist, you may come across some of these: tcsh, ksh,

. . .

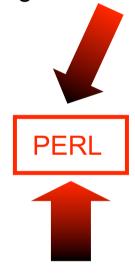

and give a crash course in PERL

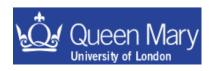

## So what is a script?

A set of commands in a file that are executed sequentially

# Basics:

- Start file with a '#!'
- follow this with the path to the program [e.g. bash, tcsh, PERL, python...] use which to find a program if you don't know where it is! e.g. which perl
- after this comes the commands that are run
- comments start with '#' and continue to the end of the line
- •chmod u+x scriptname to change the file permissions so you can run the script
- run using ./scriptname or if you have '.' in your path just use scriptname

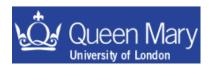

## Aside: File Permissions

you can check to see if a file is executable

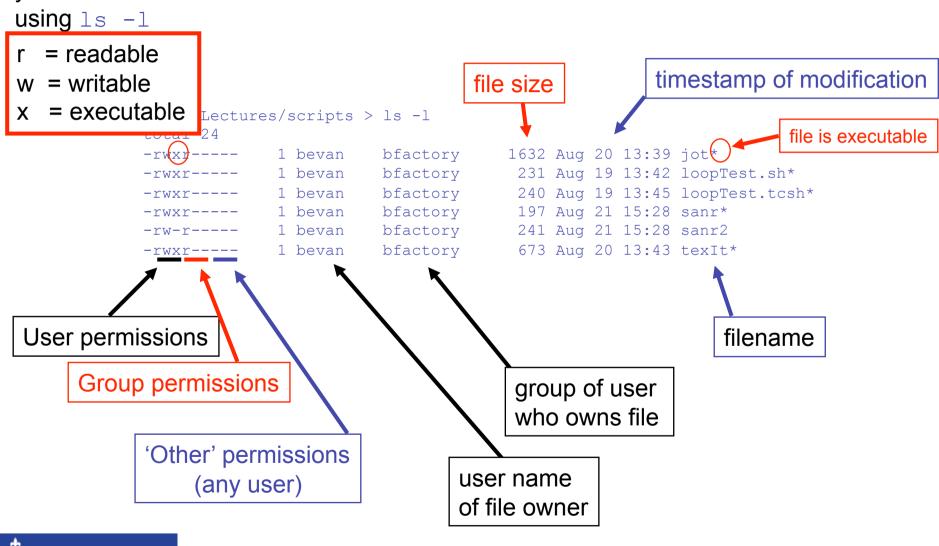

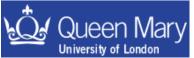

## Aside: Making a file executable

The command chmod can be used to change permissions on files and directories. To make the file executable to the user just type:

chmod u+x forlooptest.sh

```
bfa ~/Lectures/scripts > ls -l forlooptest.sh
-rw-r--- 1 bevan bfactory 240 Aug 19 13:45 forlooptest.sh
```

You can only read and write this file

```
bfa ~/Lectures/scripts > chmod u+x forlooptest.sh
bfa ~/Lectures/scripts > ls -l forlooptest.sh
-rvxy---- 1 bevan bfactory 240 Aug 19 13:45 forlooptest.sh*
```

Now this can also be executed

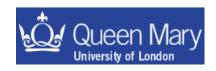

## The "Hello World" example:

```
#!/bin/bash
echo "Hello World"
```

```
#!/bin/tcsh
echo "Hello World"
```

```
#!/usr/local/bin/perl -w
print "Hello World\n";
```

You DO want this with perl! it gives warnings when you start to do things wrong

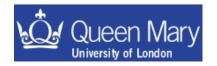

## **General Comments**

bash: have configuration files that are run

- at login
- start of a shell
- log out

These files have different names as given later on. In addition to this, there is a history file that records what commands you have used recently.

I'll assume that your default shell is the bash shell. There are other shells that you may encounter – these all have similar functionality (e.g. ksh, tcsh) but slightly different syntax.

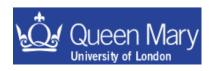

#### bash - an introduction

bash is a robust shell for general use.

http://www.gnu.org/software/bash/

- #!/bin/bash invoke the shell [if this doesn't work try 'which bash' to find it]
- use sh/bash in a production environment if you ever do anything REALLY serious

| Config files        | run at                                                                                          |
|---------------------|-------------------------------------------------------------------------------------------------|
| .bash_profile       | login (your basic shell setup). Changes will be picked up the next time you log into a machine. |
| .bashrc             | shell start up [may not exist, run via the .bash_profile].                                      |
| .bash_logout        | logout.                                                                                         |
| Other useful files: |                                                                                                 |
| .history            | record of last session's commands.                                                              |

→ use the history command to see the history of shell commands that you have used

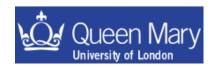

# For these examples, there is a condition in square brackets: [some condition]

```
bash
```

```
if [ condition ]
then
  # do something
else
  # do something else
fi
for I in <list>
do
  echo $I
done
while [ condition ] ; do
  #do stuff
done
```

```
set the value
(can use in scripts)

can export value
after setting it.

set and export variable
to the environment

environment
& variables

var=value
export var
export var=value
```

## loops

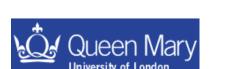

until [condition]; do # do something done

# For these examples, there is a condition in square brackets: [some condition]

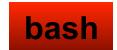

```
environment
if [ "$MYVAR" == "yes" ]
                                                       & variables
                                set the value
then
                              (can use in scripts)
  echo "yes"
                                                     var=value
else
                               can export value
                                                     export var
  echo "no"
                                after setting it.
fi
                                                     export var=value
                             set and export variable
export MYLIST="a b c d"
                              to the environment
for I in $MYLIST
do
echo $I
done
while [ "foo" != "bar" ] ; do
  echo "ere I am J.H."
                                   until [ "foo" == "bar" ] ; do
done
                                     echo "ere I am J.H."
                                   done
                  loops
```

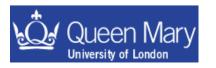

## Some Important environment variables

```
$PATH
                        path to search for apps
$LD LIBRARY PATH
                        path to search for libs
$HOME
                        your home directory
$USER
                        your UID
                        root install directory
$ROOTSYS
$SHELL
                        the shell you're using
$EDITOR
                        e.g. emacs
                        e.g. PRINTER=ds
$PRINTER
```

access variables with \$ prefix

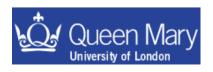

## Example script: looping in tcsh

#### The shell

Loop over the directories and list the content of each one

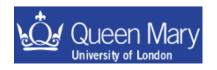

## Using a script to do work for you

• If I run forlooptest.sh from my home directory I get the following output

```
~ > ./Lectures/scripts/forlooptest.sh
                                                     same as doing the commands
looking at directory bin
                                                             echo "looking at.."
NNMakeAllCfgFiles*
                         diagonalize*
                                                             ls bin
icrootqsub*
                                                             echo "looking at.."
NNMakeCfqFiles*
                         diagonalizeConservative*
                                                             ls scripts
makeFlatFile*
                                                             echo "looking at.."
NNMakeInputFiles*
                         fitForPulls.cc
                                                             ls analysis
makeSimFitFile*
                                                             echo "looking at.."
add20MeVtoFlatFile*
                         qdb root*
                                                             ls tex
min2stats*
blind data sample*
                         getErrors*
parseBfreport*
calculateLikelihoodUL.c
                         getPullTable*
                                                    salplus*
                         getPulls*
                                                    wroot.*
clean package*
combineInOuadrature*
                         getSigTable*
                                                    wroot.~*
                         getSignificance*
cullDeadRootFiles
looking at directory scripts
                          dos2unix*
Acrobat.ps
                                                 myCronJobs
CronJpsitollKanga
                          excludeFile.txt
                                                 myCronJobs-
old*
                          finalize
CronTest*
                                                 mvPs2Gif*
                          findDeadNodes*
                                                 niceJobs*
RandomHacks/
RecursiveFileSearch.pm
                          findMissingLines*
                                                 opr/
etc.
```

## Getting at the output of a command

If you try to set an environment variable in the following way

```
export TEST=date
```

the value assigned to TEST will the string 'date'.

•You can use backticks: `<command>` to access the output obtained when executing a command in a script.

```
# set MYDATE to have the value of the date command's output
export MYDATE=`date`
# set TODAY to be the day of the week, based on the date command
export TODAY=`date | awk '{print $1 }'`
```

You can inspect the values set for the environment variables by typing

```
echo $DATE echo $TODAY
```

Backticks can be extremely useful in scripts!

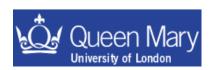

## Shell Scripting Examples

Here are a few examples to work through. You will learn how to

- 1) write your own script and make sure you can run it
- 2) know how to get at the output of another command in your script
- 3) loop over a list in a script
- 4) access the command line arguments given to a script
- Write and get working the 'hello world' shell script example shown previously
- Write a script to loop over a list of variables and echo each value (hint see examples).
- Write a script to take arguments from the command line and write an output file containing these.

hint, the variable \$0 is the script name used and \$1, \$2, ... \$n are the n arguments supplied to the command line. see the echo command

Then manipulate the output of the date command into a timestamp for the name of the log file [hint - can use awk and backticks e.g.: export mydate=`date`].

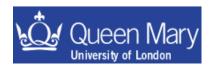

#### Examples: 1) Hello World

- Open a file called hello.pl
- enter the following into the file:

check this matches the output of the command:

which perl

```
#!/usr/bin/perl -w
print "hello world\n";
```

Change the permissions on the file so that you can run this:

```
chmod u+x hello.pl
```

Now you can run the script using:

```
./hello.pl
```

- → tcsh and bash examples can be taken from page 8
- → As an aside this is simple & you can do this on the command line; try typing the following command:

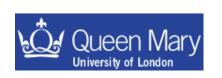

#### Examples: 2) Getting information from the system: tcsh

• Write a new script called test1.sh and start this off in the usual way:

```
#!/bin/bash
for fi in `ls`
do
echo "Found file $fi"
done
```

 $\bullet$  change permissions so you can run the script and use the command 1s on the current directory

```
chmod u+x test1.sh
```

and get the output to print. It should look something like:

```
Found file hello.txt
Found file jot
Found File loopTest.sh
.
```

listing the content of your current directory

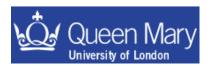

### Examples: 3) more looping

• Use a while loop to count from 1 to 10 in a script.

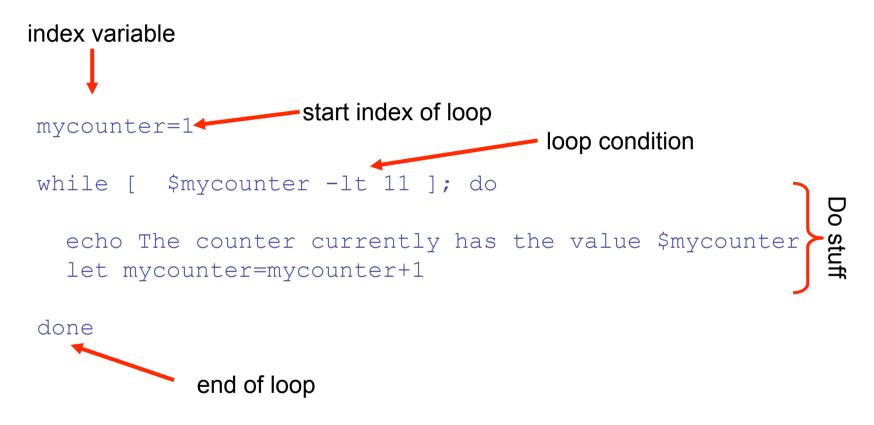

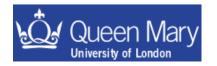

#### Examples: 4) more looping

• Use an until loop to count from 1 to 10 in a script.

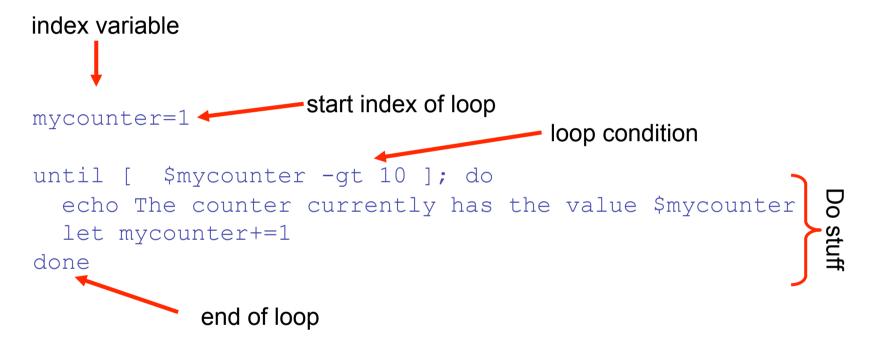

Very similar to the while loop.

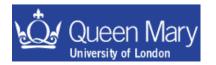

#### Examples: 5) Using command line arguments

Aim: Want to parse arguments to a script e.g.:

```
./myScript a b c so that the script can use 'a', 'b' and 'c' to do stuff
```

• Start off in the usual way – open a new file and enter:

```
#!/bin/bash
```

#!/usr/bin/perl -w
use strict;

 Then change the permission to run the file and add the commands to print out the input arguments:

```
echo "1st Argument $1"
echo "2nd Argument $2"
echo "3rd Argument $3"
```

foreach my \$iarg (@ARGV)
{
 print "\$iarg\n";
}

The command line arguments are \$n for shell scripts

Similar to C, C++, use variable ARGV to get arguments. ARGV[0] is script name ARGV[1] is the first argument etc.

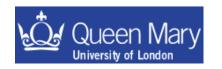

## Examples – use of scripts etc.

You want to run forlooptest.sh and put the output into a file:

You want to print the day of the week, month of the year and the year only from the date command:

```
bfa ~ > date
Fri Sep 5 16:26:26 BST 2003
bfa ~ > date | awk '{print $1 " " $2 " " $3 " " $6}'
Fri Sep 5 2003
```

The pipe '|' means take the output of the first command and pass it to the second command

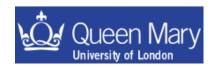

You want to append one file to the end of another:

```
forlooptest.sh > test.txt
date | awk '{print $1 " " $2 " " $3 " " $6}' >> test.txt
cat somefile.txt >> test.txt
```

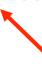

The >> operator appends information to the file test.txt

You can see that the special characters

that you've just been introduced to are quite useful in writing log files of events that happen when commands are being executed. There are a number of these listed on page 25.

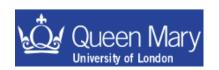

## Lecture 5

- Special Characters.
- A crash course in PERL.

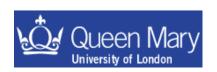

## Special Characters & useful syntax

To get the most out of scripting you'll need some background information

```
redirect output
                                                              redirect into a file
>
                      append to output file
                      redirect input
     <
                      'here document' (redirect input)
     <<
                      pipe output +
                                                    take the output of one command
D
                                                    and pass it to another
                      run process in bkgnd
34
                      separate commands on one line
                      match single character
                      match any character(s)
D
                      substitute for output of <command>: "back-ticks"
     `<command>`
     $$
                      process ID number of a script
     $0
                      command name
                      argument n
     $n
                      variable
     $var
                      comment
```

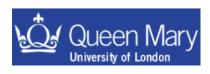

You'll pick up more along the way – useful resources are
UNIX Power Tools
LINUX in a Nutshell
but these are more in depth than you'll need for quite a while

## Wildcards and pattern matching

```
* match all
? match to any single character
```

e.g.

#### ls \*.txt

#### list all files with a .txt extension

```
[tersk01] ~ > ls *.txt
12seriesCheck.txt
                           markus-tagging.txt
                                                       sxf.float.txt
                           pipi.txt
7bbgndresults.txt
                                                       systematics.txt
bad-521.txt
                           productionMC.txt
                                                       tau.txt
correlations.txt
                           quinn.txt
                                                       test.txt
crossFeed.txt
                           rad ll.txt
                                                       twoBodyModes.txt
                           resultSummary.txt
                                                       unblindResults.txt
dataCardVMassHelData.txt*
                                                       validation 25 06 03.txt
deChecks.txt
                           rr.txt
                                                       validation 27 06 03.txt
                           rr to do.txt
ee.txt
```

#### ls ?r\*.txt

list all files with an extension . txt and 'r' as the second character in the file name

```
[tersk01] ~ > ls ?r*.txt
crossFeed.txt productionMC.txt rr.txt rr_to_do.txt
```

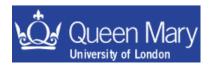

#### PERL – an introduction

- PERL is more powerful than either tcsh or bash
- Supports Object Oriented programming paradigm
- large community base modules
  - •CGI web forms/html generation etc
  - •DB connectivity: mySQL etc
  - POSIX / Networking

•

•

- you name it there is probably something there to help you
- REGEXP engine powerful pattern matching/substitution
- In a nutshell PERL is a language to glue everything else together for you

http://www.perl.com http://www.perl.org http://www.perlmonks.org

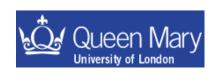

The Aim of this part of the course is to give you a crash course in PERL. In particular the following topics introduced are

variable types

accessing the system

what a simple PERL script looks like

Getting at the command line arguments

printing in PERL

Some example scripts

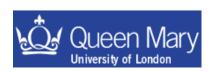

## What a simple PERL script looks like

```
Gives warnings – you SHOULD
 #!/usr/local/bin/perl <w
                                       ALWAYS USE THIS
 use strict;
                                        checks for declared types – like
                                        FORTRAN's 'implicit none'
 #scalars
 my $var = 5;
my $name = "wibble";
                                       declare variable using 'my'
 #array
                                          semi-colon terminates line
 my @arr = (1.0, 2.0, 3.0);
                                          [not necessary for last line
                                           in a block]
 foreach (@arr)
                                    special character
   my  $num = $ + $var;
   print "$ \t $num\n";
                                 similar special print characters to C/C++
                                 \t = tab, \n = new line character
                            a.j.bevan@qmul.ac.uk
```

## Basic types

#### Scalar variable

```
Starts with a '$'
```

•can be a number or a string ...

```
$num = 5;
$name = "wibble";
```

#### Array variable

```
•Starts with a '@'
```

•null initialiser: @arr = ();

•can push onto/pop off of a list:

```
push $val, @arr;
```

```
my @arr1 = ( 3, 4, 5, 6, 7 );
my @arr2 = ( "spam", "larch", "parrot" );
print "$arr[2]\n";
$arr1[0] = 1;
```

•counting of array index starts from 0 just like C/C++ etc.

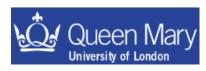

an "associative container" – look up wrt. STL

- •Starts with a \%′
- associate a key with a value

```
my %options = (
   "parrot" => "The dead parrot sketch",
   "larch" => "A tree",
   "spam" => "random stuff"
);
   keys values

foreach (sort keys %options)
{
   print "\t$_ $options{$_}\n";
}
print "\tkey = parrot value = $options{parrot}\n";
```

access the value corresponding the key parrot

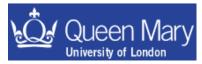

## Printing in PERL

There are a couple of commands for printing in PERL

print to screen

```
print "some info\n";
printf "some info: %5.2f\n", $var;
```

formatted print statement

& you can easily print to a file:

```
open(OUT, ">outputfile.txt");
print OUT "some info\n";
printf OUT "some info: %5.2f\n", $var;
close (OUT);
Some format characters for
```

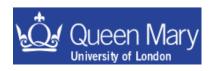

Some format characters for print (similar to C)

'\t' = tab

'\n' = new line
'\a' = a system beep

## Running system commands in perl

System calls in Perl use sh as the default shell

exec "sleep 5; ping somehost"

fork a process to run the command and carry on
executing the script WITHOUT waiting for the

outcome of the command

```
system "ping somehost"
```

Execute the command AND WAIT for the system to return control to the script

```
my @data = `grep somestring myFile.txt`;
    Like system - but get output redirected into a
    local variable (as an array) - same as for tcsh/bash etc
```

you can then remove the end of line characters from the array variable

```
chomp (@data);
```

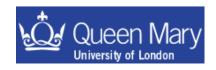

## Getting input from the command line:

•The easy way is to pop inputs off of the bottom of @ARGV:

```
1 ./myScript wibble hat
2 #!/usr/local/bin/perl -w
use strict;
my $in1 = shift;
my $in2 = shift;
print "$in1\n\t$in2\n";
(the command)
```

3 > ./myScript wibble hat
wibble
hat

(The output)

a more robust way to deal with command line input is to

use Getopt::Long;

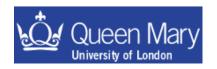

# Examples: 2) Getting information from the system: PERL (This is the PERL solution for example #2)

• Write a new script called test1.pl and start this off in the usual way:

```
#!/usr/bin/perl -w
use strict;
```

• change permissions so you can run the script and use the command Is on the current directory and get the output to print:

run command and get the output in a local variable

just like sh or tcsh – use back-ticks!

```
Get rid of new line characters in data (don't need this here, but it is useful to point out now)
```

foreach my \$line (@data)
{
 print " \$line\n";
}

The for loop to print out each line that you got back from ls

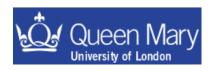

## PERL Exercises

- 5) Write a script to add together two numbers and print the output.
  - Extend this to take two input numbers instead of having this hard-coded in
- 6) Write a script to count the number of lines in a file
  - Extend this to print the file with the line number prepending the line
- 7) Write a script to execute a command on each file in a directory and loop on this printing the file name and number of lines per file as you go.
- 8) Write a script to run loopTest.csh and print the last line of the output to the screen. [n.b. you can use **backticks** for this if you are really lazy].

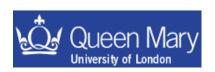

#### Example 5: A perl script to add together two numbers

```
#!/usr/local/bin/perl -w
use strict;
my $num1 = 5.2;
my $num2 = 7.3;
print $num1+$num2, "\n";
```

hardcode numbers into script

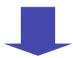

```
#!/usr/local/bin/perl -w
use strict;
my $num1 = shift || die;
my $num2 = shift || die;
print $num1 + $num2, "\n";
```

get numbers to add from command line

#### Two new concepts:

```
die → if you get to this part of the script then perl dies...
```

→ this is an OR. If there are <2 arguments passed to the script, it dies

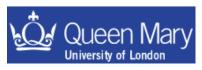

#### Example 8: Print the last line from the result of running Is.

```
#!/usr/local/bin/perl -w
use strict;
my @data = `ls`;
chomp(@data);

print "the last line output from ls is\n";
print "$data[-1]\n";
```

This is a foolproof way of getting the last element of an array in perl: use the array element [-1]

It only fails if the array is null.

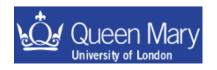

- Now that you have done the examples, you should note that exercise 6
  was a waste of your time ...
  - there is a unix command called wc.

```
wc -l <filename>
prints out the number of lines in the file...
```

- This is a common lesson to learn ... if you are trying to do something that is and obvious generic problem ... then most probably either
  - there is (at least) a (single) command to do this already
  - there is going to be more than one way to solve the problem
  - someone you work with knows/has a solution to the problem already

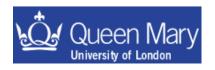